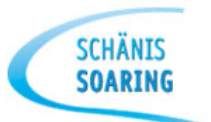

### **WICHTIGER AUFTRAG AN DIE PILOTEN**

TRANSPONDERTEST IM FLUG DURCHFÜHREN, ERGEBNIS AUF ZETTEL EINTRAGEN UND IM C-BÜRO INS SAMMELCOUVERT

**Transpondertest via ZRH Info 124.7MHz** mit XPD auf Mode ALT eingestellt

### **Beispiel Funksprüche:**

- *Zurich Information, HB-1839*
- *HB-1839, Zurich Information, pass your message*
- *HB-1839, glider, Weesen 2400m, request transponder check*
- *HB-1839 SQUAWK 4250 IDENT*
- *SQUAWK 4250 IDENT, HB-1839*
- *HB-1839 identified over Weesen altitude shows 7900ft (FL79), Mode S shows HB-1839*

**Stimmen die Angaben des Controllers betr. Reg. & Höhe mit Anzeige am XPD überein?**

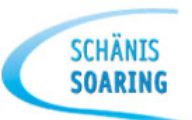

#### **Transpondertest im Flug**

**SCHÄNT** 

- Einmal in 12 Monaten wird im Flug Kontakt mit der Flugsicherung aufgenommen. Dabei werden das Call-Sign und die übermittelte Höhe überprüft. *(s. Bsp. Funksprüche)*
- Dieser Check wird mit Datum, Uhrzeit und überprüften Daten im Bordbuch eingetragen. *(vom Materialwart!)*
- Dieser Check kann im Rahmen der Pilot/Owner Instandhaltung durchgeführt werden und ist mit Name, Unterschrift und EASA-Lizenz-Nummer im Bordbuch abzuschreiben. *(vom Materialwart!)*
- Bei Abweichung der übermittelten Daten (Call-Sign und übermittelte Höhe) ist vor der nächsten Benutzung des Mode-S-Transponders eine Prüfung von einem Avionikbetrieb gemäss EASA SIB 2011-15 vorzunehmen.

### **SGL Flotte – Ergebnis Transpondertest**

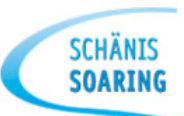

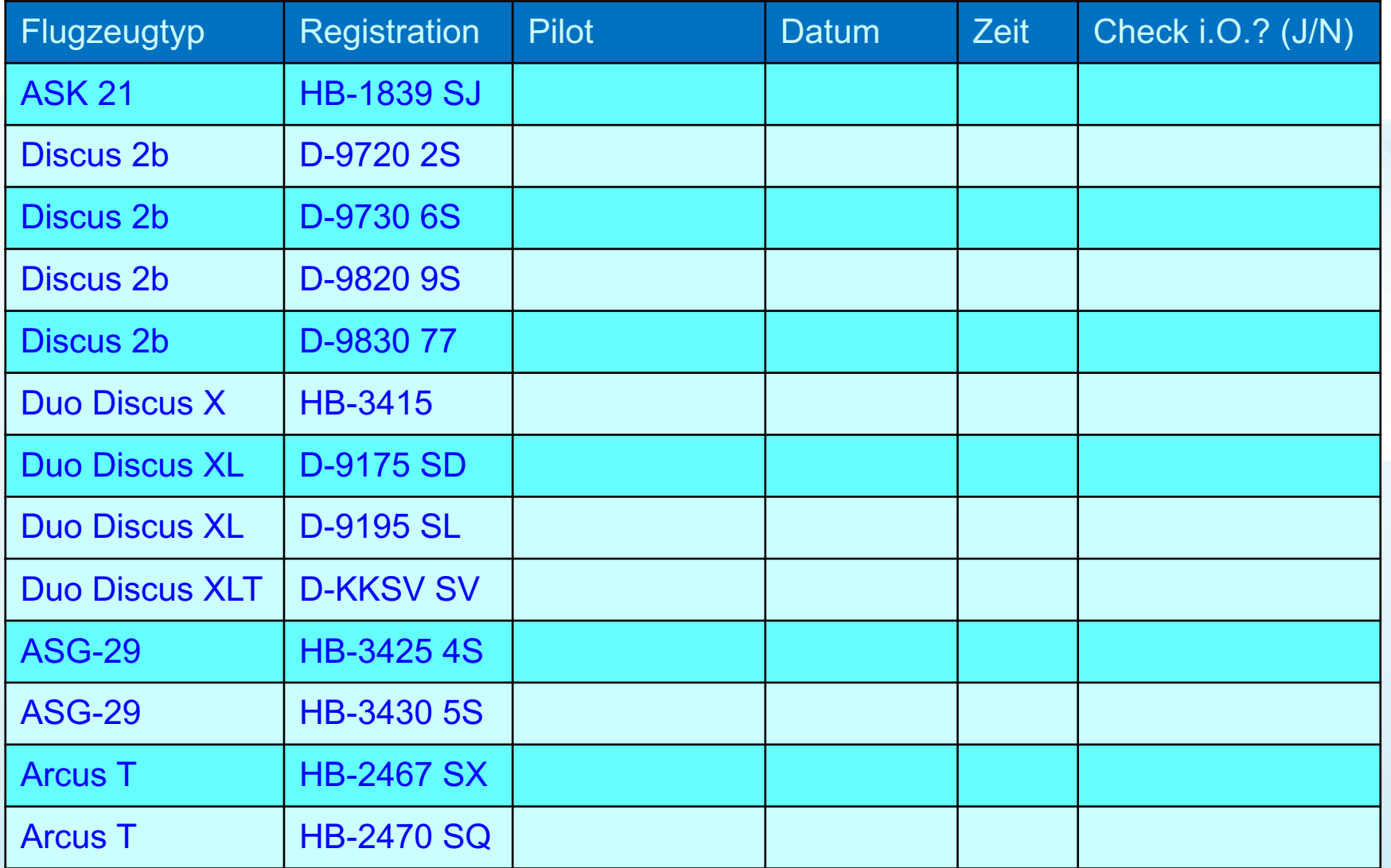

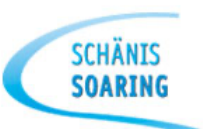

## Ein- und Ausschalten:

- Zum Einschalten des Geräts kurz auf <ON/OFF>-Taste drücken
- Zum Ausschalten des Geräts <ON/OFF>-Taste mindestens 3 Sek. lang gedrückt halten

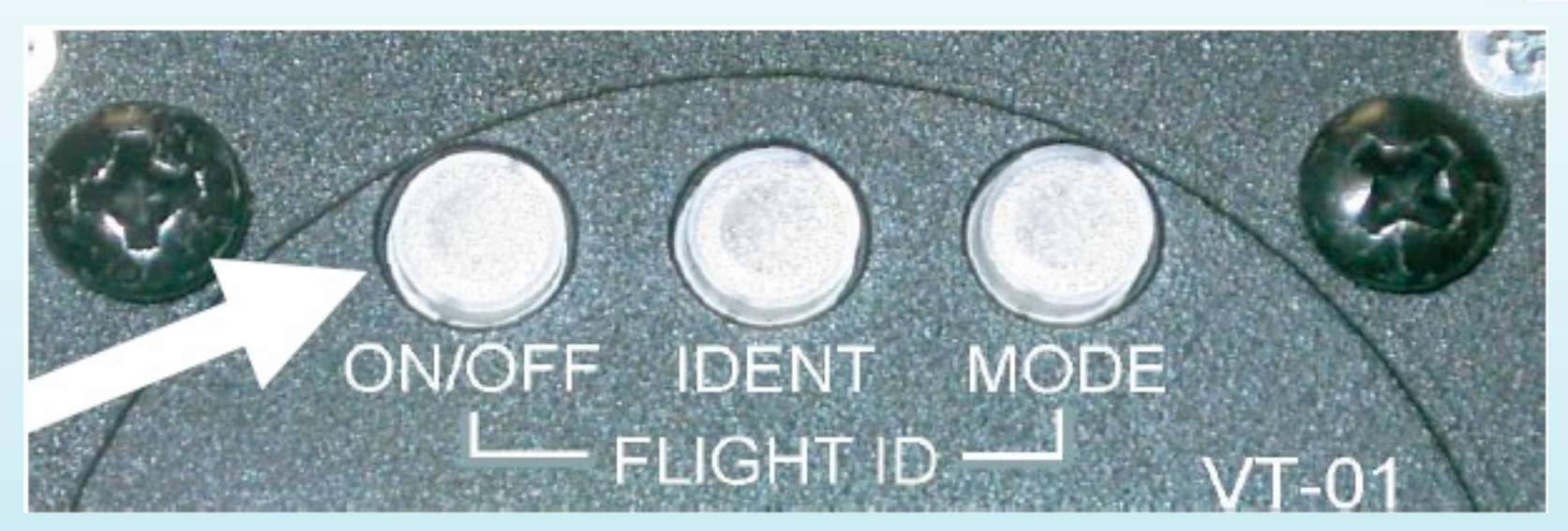

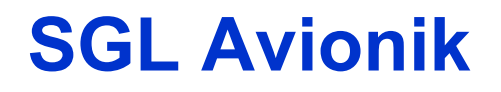

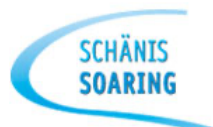

## Bildschirmanzeigen nach dem Einschalten

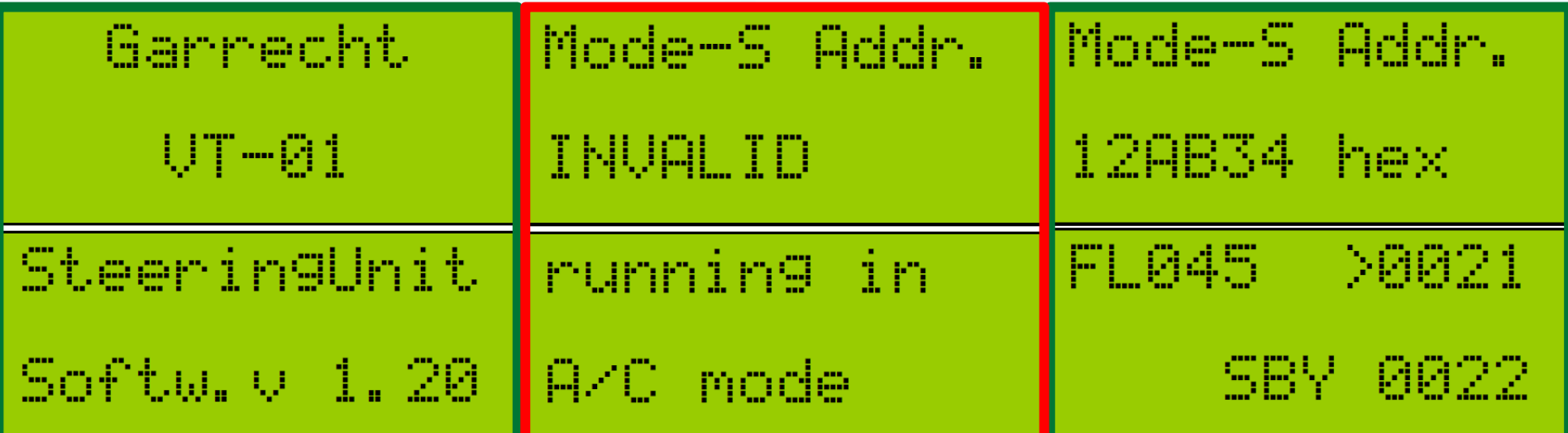

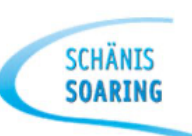

## Normaler Betrieb

- Die momentane Flughöhe (bezogen auf 1013.25 hPa) wird als Flugfläche (FL) in der oberen linken Ecke des Displays angezeigt.
- Antworten des Transponders oder selbständig abgetrahlte «Squitter» werden durch ein blinkendes «R» unten links im Display dargestellt.

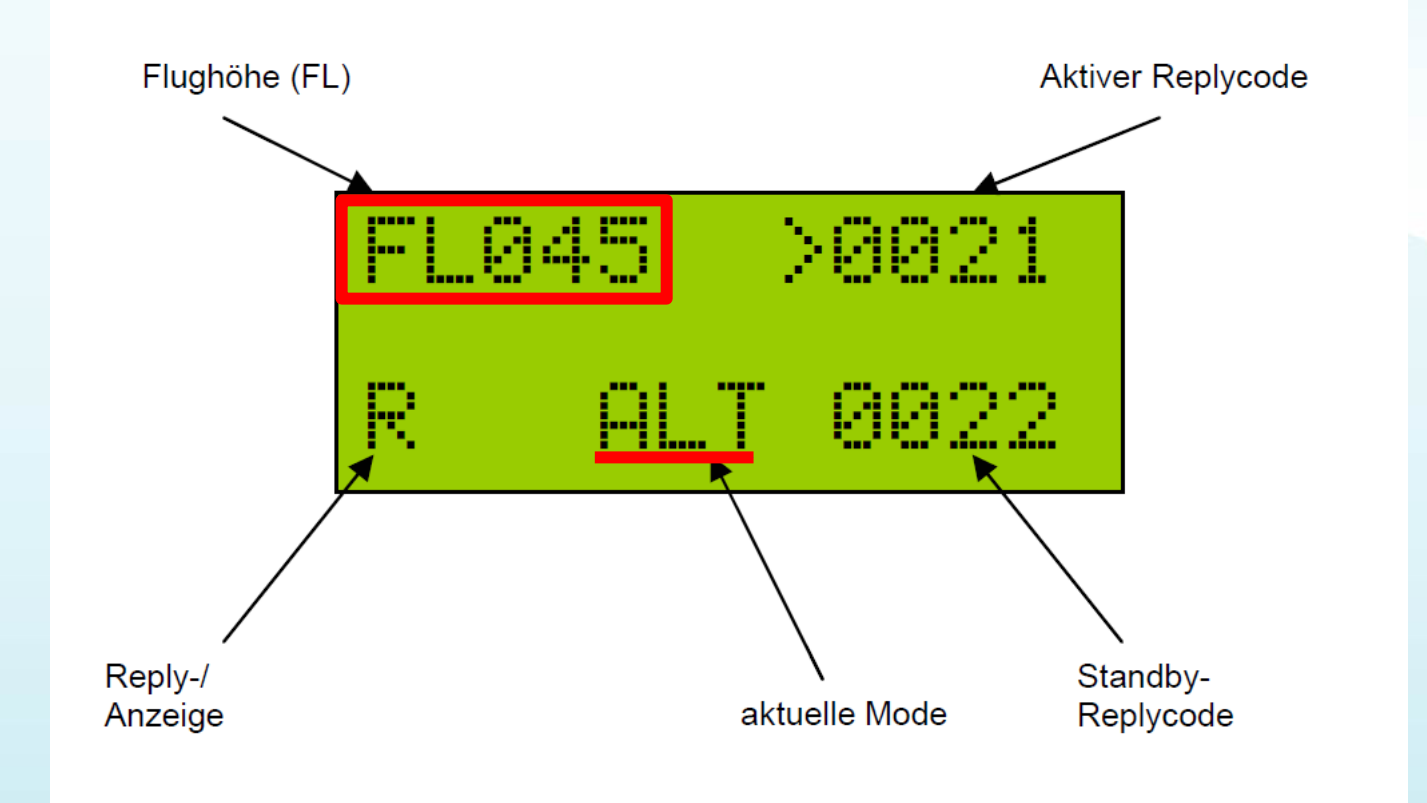

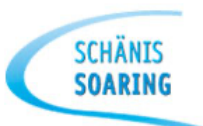

## Auswahl der Betriebsart (Mode)

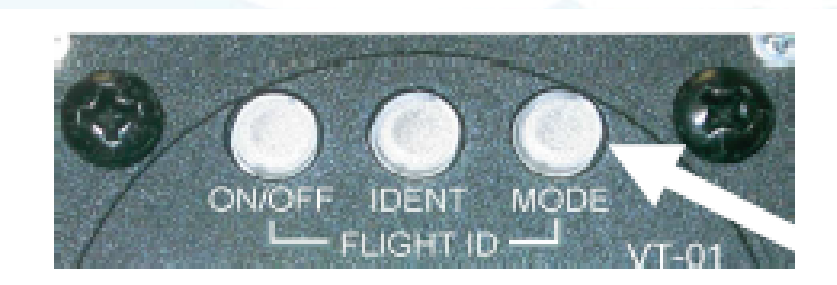

Der aktive Mode (im Beispiel ALT) wird in der Mitte der unteren Displayzeile angezeigt. Durch Drücken der Taste Mode können Sie zwischen folgenden Modi wechseln:

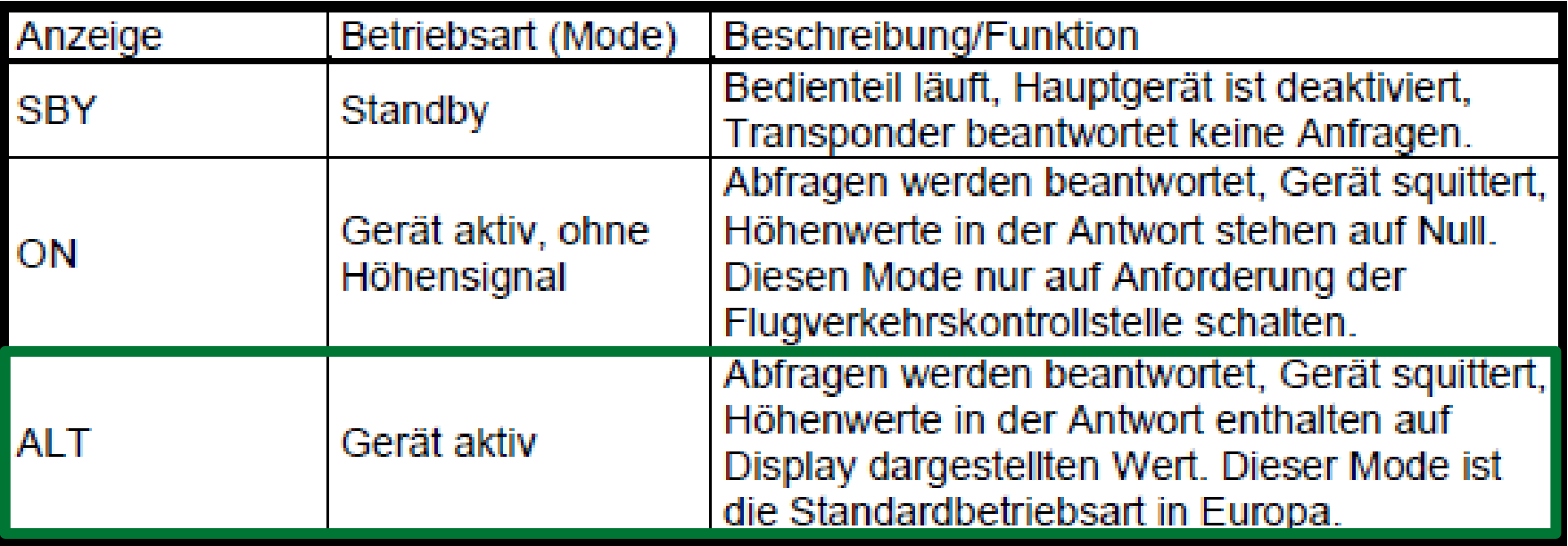

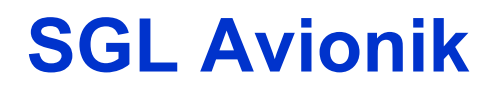

![](_page_8_Picture_1.jpeg)

## Einstellen eine Rely Code («Squawk»)

Der Reply-Code wird über den Doppeldrehencoder eingestellt. Dazu muß sich das Gerät im normalen Betriebsmodus befinden

![](_page_8_Picture_4.jpeg)

Wählen Sie mit dem äußeren Knopf des Encoders die Position, die Sie ändern möchten. Die gewählte Position blinkt nun invers

Stellen Sie nun mit dem inneren Knopf den gewünschten Wert ein.

Wenn alle Positionen den gewünschten Wert aufweisen, können Sie den neu eingestellten Code durch Drücken auf den inneren Knopf des Drehencoders gegen den momentan aktiven Code ersetzen.

![](_page_9_Picture_1.jpeg)

### • IDENT-Funktion

![](_page_9_Picture_3.jpeg)

Falls Sie von der Flugverkehrskontrollstelle aufgefordert werden, die IDENT-Taste zu betätigen, drücken Sie bitte die mittlere Taste Ihres Transponders.

![](_page_9_Figure_5.jpeg)

Nach Drücken des Ident-Tasters wird der Ident-Modus für 18 sek, aktiviert. Dies wird durch ein im LCD-Display des Gerätes, das nach 4 sek. zu blinken beginnt, angezeigt.

![](_page_10_Picture_1.jpeg)

# **Fehlermeldungen / Warnungen**

- Fehler sind vom Selbsttest festgestellte massive Fehlfunktionen. Diese können im allgemeinen nicht selbst behoben werden.
- Warnungen sind Betriebszustände, die eine Fehl- oder Nichtfunktion nach sich ziehen können. Diese Zustände bzw. deren Ursache können teilweise vom Benutzer selbst behoben werden, z.B. «!VSUP!» Betriebsspannung zu niedrig (Akku leer).
- Beides wird optisch & akustisch signalisiert  $(\rightarrow$  kurz auf «Ein-/Aus»-Taste drücken!).

![](_page_10_Figure_6.jpeg)